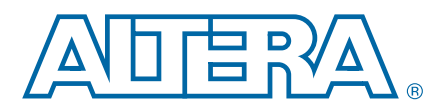

# **6. Developing Programs Using the Hardware Abstraction Layer**

**NII52004-13.1.0**

This chapter discusses how to develop embedded programs for the Nios® II embedded processor based on the Altera® hardware abstraction layer (HAL). This chapter contains the following sections:

- ["The Nios II Embedded Project Structure" on page 6–2](#page-1-0)
- "The system.h System Description File" on page 6-4
- "Data Widths and the HAL Type Definitions" on page 6-5
- "UNIX-Style Interface" on page 6-5
- "File System" on page 6-6
- ["Using Character-Mode Devices" on page 6–8](#page-7-0)
- "Using File Subsystems" on page 6-15
- "Using Timer Devices" on page 6-16
- ["Using Flash Devices" on page 6–19](#page-18-0)
- "Using DMA Devices" on page 6-25
- "Using Interrupt Controllers" on page 6-30
- ["Reducing Code Footprint in Embedded Systems" on page 6–30](#page-29-1)
- "Boot Sequence and Entry Point" on page 6-37
- "Memory Usage" on page 6-39
- ["Working with HAL Source Files" on page 6–44](#page-43-0)

The application program interface (API) for HAL-based systems is readily accessible to software developers who are new to the Nios II processor. Programs based on the HAL use the ANSI C standard library functions and runtime environment, and access hardware resources with the HAL API's generic device models. The HAL API largely conforms to the familiar ANSI C standard library functions, though the ANSI C standard library is separate from the HAL. The close integration of the ANSI C standard library and the HAL makes it possible to develop useful programs that never call the HAL functions directly. For example, you can manipulate character mode devices and files using the ANSI C standard library I/O functions, such as printf() and scanf().

f This document does not cover the ANSI C standard library. An excellent reference is *The C Programming Language, Second Edition*, by Brian Kernighan and Dennis M. Ritchie (Prentice-Hall).

© 2014 Altera Corporation. All rights reserved. ALTERA, ARRIA, CYCLONE, HARDCOPY, MAX, MEGACORE, NIOS, QUARTUS and STRATIX are Reg. U.S. Pat. & Tm. Off. and/or trademarks of Altera Corporation in the U.S. and other countri

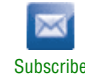

# <span id="page-1-1"></span>**HAL BSP Settings**

Every Nios II board support package (BSP) has settings that determine the BSP's characteristics. For example, HAL BSPs have settings to identify the hardware components associated with standard devices such as stdout. Defining and manipulating BSP settings is an important part of Nios II project creation. You manipulate BSP settings with the Nios II BSP Editor, with command-line options, or with Tcl scripts.

- For details about how to control BSP settings, refer to one or more of the following documents:
	- For the Nios II SBT for Eclipse, refer to the *[Getting Started with the Graphical User](http://www.altera.com/literature/hb/nios2/n2sw_nii52017.pdf)  [Interface](http://www.altera.com/literature/hb/nios2/n2sw_nii52017.pdf)* chapter of the *Nios II Software Developer's Handbook.*
	- For the Nios II SBT command line, refer to the *[Nios II Software Build Tools](http://www.altera.com/literature/hb/nios2/n2sw_nii52015.pdf)* chapter of the *Nios II Software Developer's Handbook*.
- f For detailed descriptions of available BSP settings, refer to the *[Nios II Software Build](http://www.altera.com/literature/hb/nios2/n2sw_nii52016.pdf)  [Tools Reference](http://www.altera.com/literature/hb/nios2/n2sw_nii52016.pdf)* chapter of the *Nios II Software Developer's Handbook*.

Many HAL settings are reflected in the **system.h** file, which provides a helpful reference for details about your BSP. For information about **system.h**, refer to ["The](#page-3-0)  [system.h System Description File" on page 6–4](#page-3-0).

**1.8 Do not edit system.h.** The Nios II EDS provides tools to manipulate system settings.

# <span id="page-1-0"></span>**The Nios II Embedded Project Structure**

The creation and management of software projects based on the HAL is integrated tightly with the Nios II SBT. This section discusses the Nios II projects as a basis for understanding the HAL.

[Figure 6–1](#page-2-0) shows the blocks of a Nios II program with emphasis on how the HAL BSP fits in. The label for each block describes what or who generated that block, and an arrow points to each block's dependency.

<span id="page-2-0"></span>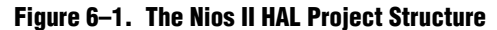

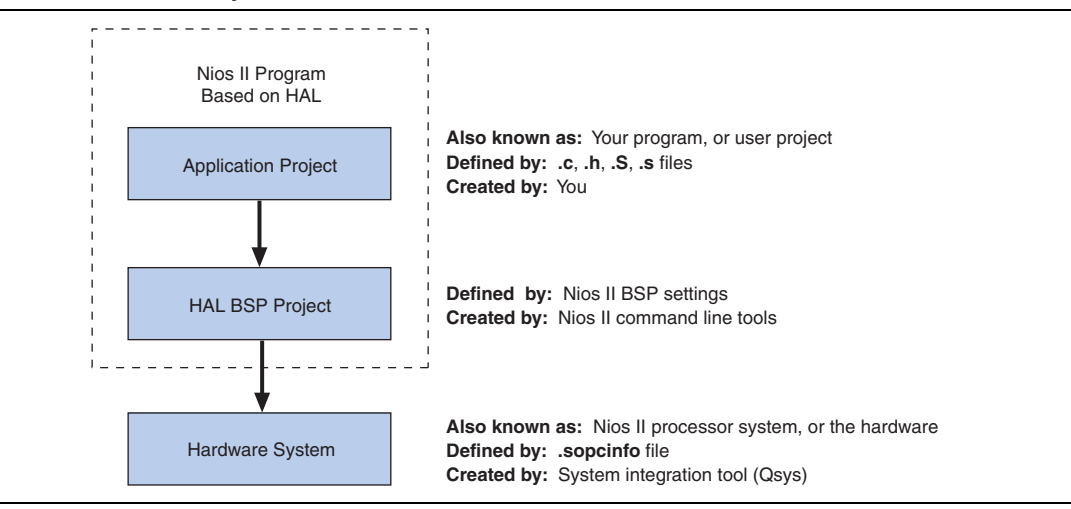

Every HAL-based Nios II program consists of two Nios II projects, as shown in [Figure 6–1](#page-2-0). Your application-specific code is contained in one project (the user application project), and it depends on a separate BSP project (the HAL BSP).

The application project contains all the code you develop. The executable image for your program ultimately results from building both projects.

With the Nios II SBT for Eclipse, the tools create the HAL BSP project when you create your application project. In the Nios II SBT command line flow, you create the BSP using **nios2-bsp** or a related tool.

The HAL BSP project contains all information needed to interface your program to the hardware. The HAL drivers relevant to your hardware system are incorporated in the BSP project.

The BSP project depends on the hardware system, defined by a SOPC Information File (**.sopcinfo**). The Nios II SBT can keep your BSP up-to-date with the hardware system. This project dependency structure isolates your program from changes to the underlying hardware, and you can develop and debug code without concern about whether your program matches the target hardware.

You can use the Nios II SBT to update your BSP to match updated hardware. You control whether and when these updates occur.

For details about how the SBT keeps your BSP up-to-date with your hardware system, refer to "Revising Your BSP" in the *[Nios II Software Build Tools](http://www.altera.com/literature/hb/nios2/n2sw_nii52015.pdf)* chapter of the *Nios II Software Developer's Handbook*.

In summary, when your program is based on a HAL BSP, you can always keep it synchronized with the target hardware with a few simple SBT commands.

# <span id="page-3-0"></span>**The system.h System Description File**

The **system.h** file provides a complete software description of the Nios II system hardware. Not all information in **system.h** is useful to you as a programmer, and it is rarely necessary to include it explicitly in your C source files. Nonetheless, **system.h** holds the answer to the question, "What hardware is present in this system?"

The **system.h** file describes each peripheral in the system and provides the following details:

- The hardware configuration of the peripheral
- The base address
- Interrupt request (IRQ) information (if any)
- A symbolic name for the peripheral

The Nios II SBT generates the **system.h** file for HAL BSP projects. The contents of **system.h** depend on both the hardware configuration and the HAL BSP properties.

**1.5 Do not edit system.h.** The SBT provides facilities to manipulate system settings.

For details about how to control BSP settings, refer to ["HAL BSP Settings" on](#page-1-1)  [page 6–2.](#page-1-1)

The code in [Example 6–1](#page-3-1) from a **system.h** file shows some of the hardware configuration options this file defines.

<span id="page-3-1"></span>**Example 6–1. Excerpts from a system.h File**

```
/*
* sys_clk_timer configuration
*
*/
#define SYS_CLK_TIMER_NAME "/dev/sys_clk_timer"
#define SYS CLK TIMER TYPE "altera avalon timer"
#define SYS_CLK_TIMER_BASE 0x00920800
#define SYS_CLK_TIMER_IRQ 0
#define SYS_CLK_TIMER_ALWAYS_RUN 0
#define SYS_CLK_TIMER_FIXED_PERIOD 0
/*
* jtag_uart configuration
*
*/
#define JTAG_UART_NAME "/dev/jtag_uart"
#define JTAG UART TYPE "altera avalon jtag uart"
#define JTAG_UART_BASE 0x00920820
#define JTAG_UART_IRQ 1
```
# <span id="page-4-0"></span>**Data Widths and the HAL Type Definitions**

For embedded processors such as the Nios II processor, it is often important to know the exact width and precision of data. Because the ANSI C data types do not explicitly define data width, the HAL uses a set of standard type definitions instead. The ANSI C types are supported, but their data widths are dependent on the compiler's convention.

The header file **alt\_types.h** defines the HAL type definitions; [Table 6–1](#page-4-2) shows the HAL type definitions.

| Type    | <b>Meaning</b>           |  |  |
|---------|--------------------------|--|--|
| alt 8   | Signed 8-bit integer.    |  |  |
| alt u8  | Unsigned 8-bit integer.  |  |  |
| alt 16  | Signed 16-bit integer.   |  |  |
| alt u16 | Unsigned 16-bit integer. |  |  |
| alt 32  | Signed 32-bit integer.   |  |  |
| alt u32 | Unsigned 32-bit integer. |  |  |
| alt 64  | Signed 64-bit integer.   |  |  |
| alt u64 | Unsigned 64-bit integer. |  |  |

<span id="page-4-2"></span>**Table 6–1. The HAL Type Definitions**

[Table 6–2](#page-4-3) shows the data widths that the Altera-provided GNU toolchain uses.

<span id="page-4-3"></span>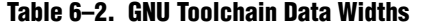

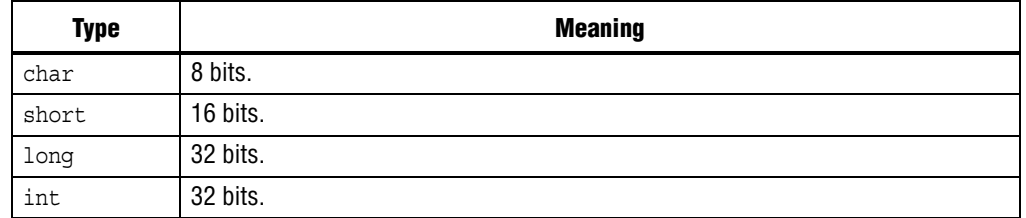

# <span id="page-4-1"></span>**UNIX-Style Interface**

The HAL API provides a number of UNIX-style functions. The UNIX-style functions provide a familiar development environment for new Nios II programmers, and can ease the task of porting existing code to run in the HAL environment. The HAL uses these functions primarily to provide the system interface for the ANSI C standard library. For example, the functions perform device access required by the C library functions defined in **stdio.h**.

The following list contains all of the available UNIX-style functions:

- \_exit()
- close()
- fstat()
- getpid()
- qettimeofday()
- ioctl()
- isatty()
- kill()
- lseek()
- open()
- read()
- sbrk()
- settimeofday()
- stat()
- usleep()
- wait()
- write()

The most commonly used functions are those that relate to file I/O. Refer to ["File](#page-5-0)  [System" on page 6–6](#page-5-0).

For details about the use of these functions, refer to the *[HAL API Reference](http://www.altera.com/literature/hb/nios2/n2sw_nii52010.pdf)* chapter of the *Nios II Software Developer's Handbook*.

## <span id="page-5-0"></span>**File System**

The HAL provides infrastructure for UNIX-style file access. You can use this infrastructure to build a file system on any storage devices available in your hardware.

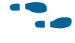

f For an example, refer to the *[Read-Only Zip File System](http://www.altera.com/literature/hb/nios2/n2sw_nii52012.pdf)* chapter of the *Nios II Software Developer's Handbook*.

You can access files in a HAL-based file system by using either the C standard library file I/O functions in the newlib C library (for example fopen(), fclose(), and fread()), or using the UNIX-style file I/O provided by the HAL.

The HAL provides the following UNIX-style functions for file manipulation:

- close()
- fstat()
- ioctl()
- isatty()
- lseek()
- open()
- read()
- stat()
- write()

f For more information about these functions, refer to the *[HAL API Reference](http://www.altera.com/literature/hb/nios2/n2sw_nii52010.pdf)* chapter of the *Nios II Software Developer's Handbook*.

The HAL registers a file subsystem as a mount point in the global HAL file system. Attempts to access files below that mount point are directed to the file subsystem. For example, if a read-only zip file subsystem (**zipfs**) is mounted as **/mount/zipfs0**, the **zipfs** file subsystem handles calls to fopen() for **/mount/zipfs0/myfile**.

There is no concept of a current directory. Software must access all files using absolute paths.

The HAL file infrastructure also allows you to manipulate character mode devices with UNIX-style path names. The HAL registers character mode devices as nodes in the HAL file system. By convention, **system.h** defines the name of a device node as the prefix **/dev/** plus the name assigned to the hardware component at system generation time. For example, a UART peripheral that appears as **uart1** in Qsys or SOPC builder is named **/dev/uart1** in **system.h**.

The code in [Example 6–2](#page-6-0) reads characters from a read-only zip file subsystem **rozipfs** that is registered as a node in the HAL file system. The standard header files stdio.h, stddef.h, and stdlib.h are installed with the HAL.

#### <span id="page-6-0"></span>**Example 6–2. Reading Characters from a File Subsystem**

```
#include <stdio.h>
#include <stddef.h>
#include <stdlib.h>
#define BUF_SIZE (10)
int main(void)
{
 FILE* fp;
  char buffer[BUF SIZE];
  fp = fopen ("/mount/rozipfs/test", "r"); if (fp == NULL)
  {
   printf ("Cannot open file.\n");
   exit (1);
  }
  fread (buffer, BUF_SIZE, 1, fp);
  fclose (fp);
 return 0;
}
```
 $\bullet$  For more information about the use of these functions, refer to the newlib C library documentation installed with the Nios II EDS. On the Windows Start menu, click **Programs** > **Altera** > **Nios II** > **Nios II Documentation**.

# <span id="page-7-0"></span>**Using Character-Mode Devices**

A character-mode device is a hardware peripheral that sends and/or receives characters serially. A common example is the UART. Character mode devices are registered as nodes in the HAL file system. In general, a program associates a file descriptor to a device's name, and then writes and reads characters to or from the file using the ANSI C file operations defined in **file.h**. The HAL also supports the concept of standard input, standard output, and standard error, allowing programs to call the **stdio.h** I/O functions.

# **Standard Input, Standard Output and Standard Error**

Using standard input (stdin), standard output (stdout), and standard error (stderr) is the easiest way to implement simple console I/O. The HAL manages stdin, stdout, and stderr behind the scenes, which allows you to send and receive characters through these channels without explicitly managing file descriptors. For example, the HAL directs the output of printf() to standard out, and perror() to standard error. You associate each channel to a specific hardware device by manipulating BSP settings.

The code in [Example 6–3](#page-7-1) shows the classic Hello World program. This program sends characters to whatever device is associated with stdout when the program is compiled.

#### <span id="page-7-1"></span>**Example 6–3. Hello World**

```
#include <stdio.h>
int main ()
{
 printf ("Hello world!");
  return 0;
}
```
When using the UNIX-style API, you can use the file descriptors stdin, stdout, and stderr, defined in **unistd.h**, to access, respectively, the standard in, standard out, and standard error character I/O streams. **unistd.h** is installed with the Nios II EDS as part of the newlib C library package.

## **General Access to Character Mode Devices**

Accessing a character-mode device other than stdin, stdout, or stderr is as easy as opening and writing to a file. The code in Example 6-4 writes a message to a UART called uart1.

<span id="page-8-0"></span>**Example 6–4. Writing Characters to a UART**

```
#include <stdio.h>
#include <string.h>
int main (void)
{
  char* msg = "hello world";
  FILE* fp;
  fp = fopen (''/dev/uart1", "w");
  if (fp!=NULL)
  \left\{ \right.fprintf(fp, "%s",msg);
   fclose (fp);
  }
  return 0;
}
```
### **C++ Streams**

HAL-based systems can use the C++ streams API for manipulating files from C++.

#### **/dev/null**

All systems include the device **/dev/null**. Writing to **/dev/null** has no effect, and all data is discarded. **/dev/null** is used for safe I/O redirection during system startup. This device can also be useful for applications that wish to sink unwanted data.

This device is purely a software construct. It does not relate to any physical hardware device in the system.

## **Lightweight Character-Mode I/O**

The HAL offers several methods of reducing the code footprint of character-mode device drivers. For details, refer to ["Reducing Code Footprint in Embedded Systems"](#page-29-1)  [on page 6–30.](#page-29-1)

## **Altera Logging Functions**

The Altera logging functions provide a separate channel for sending logging and debugging information to a character-mode device, supplementing stdout and stderr. The Altera logging information can be printed in response to several conditions. Altera logging can be enabled and disabled independently of any normal stdio output, making it a powerful debugging tool.

When Altera logging is enabled, your software can print extra messages to a specified port with HAL function calls. The logging port, specified in the BSP, can be a UART or a JTAG UART device. In its default configuration, Altera logging prints out boot messages, which trace each step of the boot process.

**1 Avoid setting the Altera logging device to the device used for stdout or stderr. If** Altera logging output is sent to stdout or stderr, the logging output might appear interleaved with the stdout or stderr output

Several logging options are available, controlled by C preprocessor symbols. You can also choose to add custom logging messages.

 $\mathbb{I}$  Altera logging changes system behavior. The logging implementation is designed to be as simple as possible, loading characters directly to the transmit register. It can have a negative impact on software performance.

Altera logging functions are conditionally compiled. When logging is disabled, it has no impact on code footprint or performance.

**1 The Altera reduced device drivers do not support Altera logging.** 

#### <span id="page-9-1"></span>**Enabling Altera Logging**

The Nios II SBT has a setting to enable Altera logging. The setting is called **hal.log\_port**. It is similar to **hal.stdout**, **hal.stdin**, and **hal.stderr**. To enable Altera logging, you set **hal.log\_port** to a JTAG UART or a UART device. The setting allows the HAL to send log messages to the specified device when a logging macro is invoked.

When Altera logging is enabled, the Nios II SBT defines ALT\_LOG\_ENABLE in **public.mk** to enable log messages. The build tools also set the ALT\_LOG\_PORT\_TYPE and ALT\_LOG\_PORT\_BASE values in **system.h** to point to the specified device.

When Altera logging is enabled without special options, the HAL prints out boot messages to the selected port. For typical software that uses the standard **alt\_main.c** (such as the Hello World software example), the messages appear as in [Example 6–5.](#page-9-0)

#### <span id="page-9-0"></span>**Example 6–5. Default Boot Logging Output**

```
[crt0.S] Inst & Data Cache Initialized.
[crt0.S] Setting up stack and global pointers.
[crt0.S] Clearing BSS 
[crt0.S] Calling alt main.
[alt main.c] Entering alt main, calling alt irq init.
[alt_main.c] Done alt_irq_init, calling alt_os_init.
[alt main.c] Done OS Init, calling alt sem create.
[alt main.c] Calling alt sys init.
[alt_main.c] Done alt_sys_init. Redirecting IO.
[alt main.c] Calling C++ constructors.
[alt main.c] Calling main.
[alt_exit.c] Entering _exit() function.
[alt_exit.c] Exit code from main was 0.
[alt_exit.c] Calling ALT OS STOP().
[alt exit.c] Calling ALT SIM HALT().
[alt exit.c] Spinning forever.
```
**1 A** write operation to the Altera logging device stalls in ALT\_LOG\_PRINTF() until the characters are read from the Altera logging device's output buffer. To ensure that the Nios II application completes initialization, run the **nios2-terminal** command from the Nios II Command Shell to accept the Altera logging output.

## **Extra Logging Options**

In addition to the default boot messages, logging options are incorporated in Altera logging. Each option is controlled by a C preprocessor symbol. The details of each option are outlined in [Table 6–3](#page-10-0).

<span id="page-10-0"></span>**Table 6–3. Altera Logging Options (Part 1 of 2)**

| <b>Name</b>      | <b>Description</b>     |                                                                                                    |  |
|------------------|------------------------|----------------------------------------------------------------------------------------------------|--|
|                  | Purpose                | Prints out a message from the system clock interrupt handler at a specified interval.<br>This indicates that the system is still running. The default interval is every 1 second.                                                                                                    |  |
|                  | Preprocessor<br>symbol | ALT LOG SYS CLK ON FLAG SETTING                                                                                                    |  |
|                  |                        | The system clock log has two modifiers, providing two different ways to specify the<br>logging interval.                                                                                                    |  |
| System clock log | <b>Modifiers</b>       | • ALT LOG SYS CLK INTERVAL-Specifies the logging interval in system clock<br>ticks. The default is <clock per="" second="" ticks="">, that is, one second.</clock>                                                                                                    |  |
|                  |                        | ALT LOG SYS CLK INTERVAL MULTIPLIER-Specifies the logging interval in<br>seconds. The default is 1. When you modify<br>ALT LOG SYS CLK INTERVAL MULTIPLIER, ALT LOG SYS CLK INTERVAL IS<br>recalculated.                                                                                                    |  |
|                  | Sample Output          | System Clock On 0                                                                                                    |  |
|                  |                        | System Clock On 1                                                                                                    |  |
|                  | Purpose                | Every time alt write () is called (normally, whenever characters are sent to<br>st dout), the first $\langle n \rangle$ characters are echoed to a logging message. The message<br>starts with the string "Write Echo: ". $\langle n \rangle$ is specified with<br>ALT LOG WRITE ECHO LEN. The default is 15 characters.                                                                                                    |  |
| Write echo       | Preprocessor<br>symbol | ALT LOG WRITE ON FLAG SETTING                                                                                                    |  |
|                  | <b>Modifiers</b>       | ALT LOG WRITE ECHO LEN-Number of characters to echo. Default is 15.                                                                                                    |  |
|                  | Sample Output          | Write Echo: Hello from Nio                                                                                                    |  |
| JTAG startup log | Purpose                | At JTAG UART driver initialization, print out a line with the number of characters in<br>the software transmit buffer followed by the JTAG UART control register contents.<br>The number of characters, prefaced by the string "SW CirBuf", might be negative,<br>because it is computed as $\left\langle \frac{\partial u}{\partial x} \right\rangle$ / $\left\langle \frac{\partial u}{\partial y} \right\rangle$ / $\left\langle \frac{\partial u}{\partial y} \right\rangle$ / $\left\langle \frac{\partial u}{\partial y} \right\rangle$ on a circular buffer. |  |
|                  |                        | For more information about the JTAG UART control register fields, refer to the<br>Off-Chip Interface Peripherals section in the Embedded Peripherals IP User Guide.                                                                                                    |  |
|                  | Preprocessor<br>symbol | ALT LOG JTAG UART STARTUP INFO ON FLAG SETTING                                                                                                    |  |
|                  | <b>Modifiers</b>       | None                                                                                                    |  |
|                  | Sample Output          | JTAG Startup Info: SW CirBuf = 0, HW FIFO wspace=64 AC=0 WI=0<br>$RI=0$ $WE=0$ $RE=1$                                                                                                    |  |

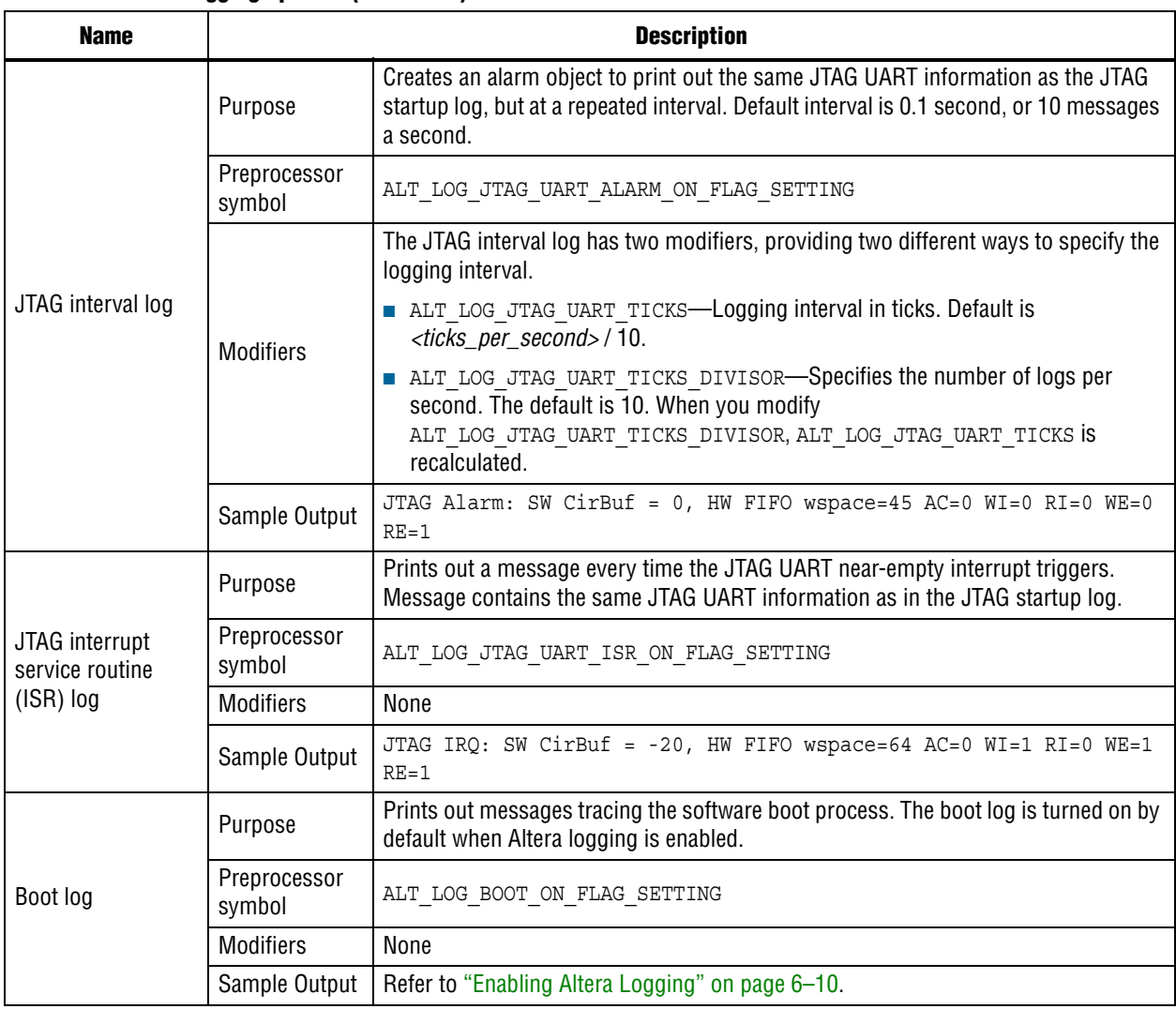

#### **Table 6–3. Altera Logging Options (Part 2 of 2)**

Setting a preprocessor flag to 1 enables the corresponding option. Any value other than 1 disables the option.

Several options have modifiers, which are additional preprocessor symbols controlling details of how the options work. For example, the system clock log's modifiers control the logging interval. Option modifiers are also listed in [Table 6–3](#page-10-0). An option's modifiers are meaningful only when the option is enabled.

### **Logging Levels**

An additional preprocessor symbol, ALT\_LOG\_FLAGS, can be set to provide some grouping for the extra logging options. ALT\_LOG\_FLAGS implements logging levels based on performance impact. With higher logging levels, the Altera logging options take more processor time. ALT\_LOG\_FLAGS levels are defined in [Table 6–4](#page-12-0).

<span id="page-12-0"></span>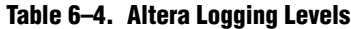

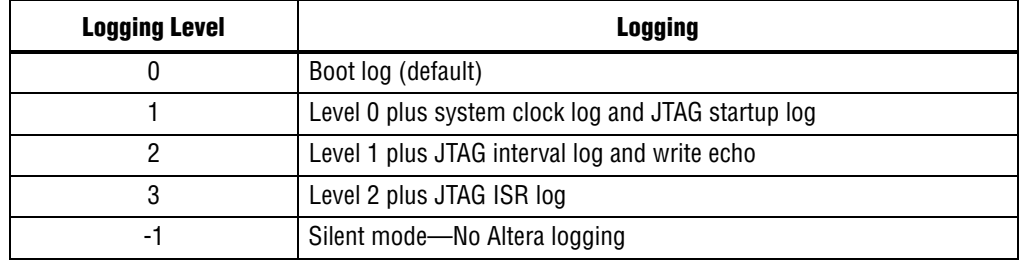

#### **Note to [Table 6–4](#page-12-0):**

(1) You can use logging level -1 to turn off logging without changing the program footprint. The logging code is still present in your executable image, as determined by other logging options chosen. This is useful when you wish to switch the log output on or off without disturbing the memory map.

Because each logging option is controlled by an independent preprocessor symbol, individual options in the logging levels can be overridden.

#### **Example: Creating a BSP with Logging**

[Example 6–6](#page-12-1) creates a HAL BSP with Altera logging enabled and the following options in addition to the default boot log:

- System clock log
- JTAG startup log
- JTAG interval log, logging twice a second
- No write echo

#### <span id="page-12-1"></span>**Example 6–6. BSP With Logging**

```
nios2-bsp hal my_bsp ../my_hardware.sopcinfo \
  --set hal.log_port uart1 \
  --set hal.make.bsp cflags user flags \
  -DALT_LOG_FLAGS=2 \
  -DALT LOG WRITE ON FLAG SETTING=0 \setminus-DALT LOG JTAG UART TICKS DIVISOR=2\leftrightarrow
```
The -DALT\_LOG\_FLAGS=2 argument adds -DALT\_LOG\_FLAGS=2 to the ALT\_CPP\_FLAGS make variable in **public.mk**.

#### **Custom Logging Messages**

You can add custom messages that are sent to the Altera logging device. To define a custom message, include the header file **alt\_log\_printf.h** in your C source file as follows:

```
#include "sys/alt_log_printf.h"
```
Then use the following macro function:

ALT LOG PRINTF(const char \*format, ...)

This C preprocessor macro is a pared-down version of printf(). The format argument supports most printf() options. It supports %c, %d %I %o %s %u %x, and %X, as well as some precision and spacing modifiers, such as %-9.3o. It does not support floating point formats, such as %f or %g. This function is not compiled if Altera logging is not enabled.

If you want your custom logging message be controlled by Altera logging preprocessor options, use the appropriate Altera logging option preprocessor flags from [Table 6–4,](#page-12-0) or [Table 6–3 on page 6–11](#page-10-0). [Example 6–7](#page-13-3) illustrates two ways to implement logging options with custom logging messages.

#### <span id="page-13-3"></span>**Example 6–7. Using Preprocessor Flags**

```
/* The following example prints "Level 2 logging message" if
  logging is set to level 2 or higher */
#if ( ALT LOG FLAGS >= 2 )
   ALT_LOG_PRINTF ( "Level 2 logging message" );
#endif
/* The following example prints "Boot logging message" if boot logging
  is turned on */
#if ( ALT LOG BOOT ON FLAG SETTING == 1)
   ALT_LOG_PRINTF ( "Boot logging message" );
#endif
```
#### **Altera Logging Files**

[Table 6–5](#page-13-1) lists HAL source files which implement Altera logging functions.

<span id="page-13-1"></span>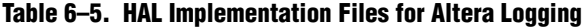

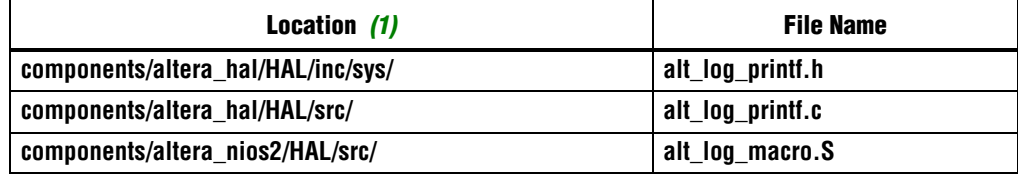

**Note to [Table 6–5](#page-13-1):**

<span id="page-13-0"></span>(1) All file locations are relative to *<Nios II EDS install path>*.

[Table 6–6](#page-13-2) lists HAL source files which use Altera logging functions. These files implement the logging options listed in table [Table 6–3 on page 6–11](#page-10-0). They also serve as examples of logging usage.

<span id="page-13-2"></span>**Table 6–6. HAL Example Files for Altera Logging**

| Location (1)                                | <b>File Name</b>          |
|---------------------------------------------|---------------------------|
| components/altera_avalon_jtag_uart/HAL/src/ | altera_avalon_jtag_uart.c |
| components/altera_avalon_timer/HAL/src/     | altera avalon timer sc.c  |
| components/altera_hal/HAL/src/              | alt exit.c                |

**Note to [Table 6–6](#page-13-2):**

(1) All file locations are relative to *<Nios II EDS install path>*.

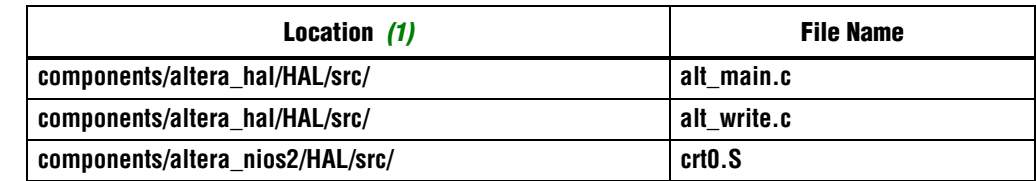

#### **Table 6–6. HAL Example Files for Altera Logging**

**Note to Table 6–6:**

(1) All file locations are relative to *<Nios II EDS install path>*.

# <span id="page-14-0"></span>**Using File Subsystems**

The HAL generic device model for file subsystems allows access to data stored in an associated storage device using the C standard library file I/O functions. For example, the Altera read-only zip file system provides read-only access to a file system stored in flash memory.

A file subsystem is responsible for managing all file I/O access beneath a given mount point. For example, if a file subsystem is registered with the mount point **/mnt/ rozipfs**, all file access beneath this directory, such as fopen("/mnt/rozipfs/myfile", "r"), is directed to that file subsystem.

As with character mode devices, you can manipulate files in a file subsystem using the C file I/O functions defined in **file.h**, such as fopen() and fread().

For more information about the use of file  $I/O$  functions, refer to the newlib C library documentation installed with the Nios II EDS. On the Windows Start menu, click **Programs** > Altera > Nios II *<version>* > Nios II *EDS <version*> Documentation.

## **Host-Based File System**

The host-based file system enables programs executing on a target board to read and write files stored on the host computer. The Nios II SBT for Eclipse transmits file data over the Altera download cable. Your program accesses the host based file system using the ANSI C standard library I/O functions, such as fopen() and fread(). The host-based file system is a software package which you add to your BSP.

The following features and restrictions apply to the host based file system:

- **■** The host-based file system makes the Nios II  $C/C++$  application project directory and its subdirectories available to the HAL file system on the target hardware.
- The target processor can access any file in the project directory. Be careful not to corrupt project source files.
- The host-based file system only operates while debugging a project. It cannot be used for run sessions.
- Host file data travels between host and target serially through the Altera download cable, and therefore file access time is relatively slow. Depending on your host and target system configurations, it can take several milliseconds per call to the host. For higher performance, use buffered I/O function such as fread() and fwrite(), and increase the buffer size for large files.

You configure the host-based file system using the Nios II BSP Editor. The host-based file system has one setting: the mount point, which specifies the mount point within the HAL file system. For example, if you name the mount point **/mnt/host** and the project directory on you host computer is **/software/project1**, in a HAL-based program, the following code opens the file **/software/project1/datafile.dat.**:

```
fopen("/mnt/host/datafile.dat", "r");
```
# <span id="page-15-0"></span>**Using Timer Devices**

Timer devices are hardware peripherals that count clock ticks and can generate periodic interrupt requests. You can use a timer device to provide a number of time-related facilities, such as the HAL system clock, alarms, the time-of-day, and time measurement. To use the timer facilities, the Nios II processor system must include a timer peripheral in hardware.

The HAL API provides two types of timer device drivers:

- System clock driver—Supports alarms, such as you would use in a scheduler.
- Timestamp driver—Supports high-resolution time measurement.

An individual timer peripheral can behave as either a system clock or a timestamp, but not both.

f The HAL-specific API functions for accessing timer devices are defined in **sys/ alt\_alarm.h** and **sys/alt\_timestamp.h**.

# **System Clock Driver**

The HAL system clock driver provides a periodic heartbeat, causing the system clock to increment on each beat. Software can use the system clock facilities to execute functions at specified times, and to obtain timing information. You select a specific hardware timer peripheral as the system clock device by manipulating BSP settings.

For details about how to control BSP settings, refer to ["HAL BSP Settings" on](#page-1-1)  [page 6–2.](#page-1-1)

The HAL provides implementations of the following standard UNIX functions: gettimeofday(), settimeofday(), and times(). The times returned by these functions are based on the HAL system clock.

The system clock measures time in clock ticks. For embedded engineers who deal with both hardware and software, do not confuse the HAL system clock with the clock signal driving the Nios II processor hardware. The period of a HAL system clock tick is generally much longer than the hardware system clock. **system.h** defines the clock tick frequency.

At runtime, you can obtain the current value of the system clock by calling the alt nticks () function. This function returns the elapsed time in system clock ticks since reset. You can get the system clock rate, in ticks per second, by calling the function alt\_ticks\_per\_second(). The HAL timer driver initializes the tick frequency when it creates the instance of the system clock.

The standard UNIX function gettimeofday() is available to obtain the current time. You must first calibrate the time of day by calling settimeofday(). In addition, you can use the times() function to obtain information about the number of elapsed ticks. The prototypes for these functions appear in **times.h**.

**For more information about the use of these functions, refer to the** *[HAL API Reference](http://www.altera.com/literature/hb/nios2/n2sw_nii52010.pdf)* chapter of the *Nios II Software Developer's Handbook*.

#### **Alarms**

You can register functions to be executed at a specified time using the HAL alarm facility. A software program registers an alarm by calling the function alt alarm start():

```
int alt alarm start (alt alarm* alarm,
                   alt_u32 nticks, 
                    alt_u32 (*callback) (void* context),
                    void* context);
```
The function callback() is called after nticks have elapsed. The input argument context is passed as the input argument to callback() when the call occurs. The HAL does not use the context parameter. It is only used as a parameter to the callback() function.

Your code must allocate the alt alarm structure, pointed to by the input argument alarm. This data structure must have a lifetime that is at least as long as that of the alarm. The best way to allocate this structure is to declare it as a static or global. alt alarm start() initializes \*alarm.

The callback function can reset the alarm. The return value of the registered callback function is the number of ticks until the next call to callback. A return value of zero indicates that the alarm should be stopped. You can manually cancel an alarm by calling alt alarm stop().

One alarm is created for each call to alt alarm start(). Multiple alarms can run simultaneously.

Alarm callback functions execute in an exception context. This imposes functional restrictions which you must observe when writing an alarm callback.

**For more information about the use of these functions, refer to the** *[Exception Handling](http://www.altera.com/literature/hb/nios2/n2sw_nii52006.pdf)* chapter of the *Nios II Software Developer's Handbook*.

The code fragment in [Example 6–8](#page-17-0) demonstrates registering an alarm for a periodic callback every second.

<span id="page-17-0"></span>**Example 6–8. Using a Periodic Alarm Callback Function**

```
#include <stddef.h>
#include <stdio.h>
#include "sys/alt alarm.h"
#include "alt_types.h"
/*
* The callback function.
*/
alt_u32 my_alarm_callback (void* context)
{
  /* This function is called once per second */
 return alt_ticks_per_second();
}
...
/* The alt alarm must persist for the duration of the alarm. */static alt_alarm alarm;
...
  if (alt_alarm_start (&alarm, 
                       alt ticks per second(),
                       my_alarm_callback,
                       NULL) < 0){
   printf ("No system clock available\n");
  }
```
### **Timestamp Driver**

Sometimes you want to measure time intervals with a degree of accuracy greater than that provided by HAL system clock ticks. The HAL provides high resolution timing functions using a timestamp driver. A timestamp driver provides a monotonically increasing counter that you can sample to obtain timing information. The HAL only supports one timestamp driver in the system.

You specify a hardware timer peripheral as the timestamp device by manipulating BSP settings. The Altera-provided timestamp driver uses the timer that you specify.

If a timestamp driver is present, the following functions are available:

- alt timestamp start()
- alt timestamp()

Calling alt\_timestamp\_start() starts the counter running. Subsequent calls to alt timestamp() return the current value of the timestamp counter. Calling alt timestamp start() again resets the counter to zero. The behavior of the timestamp driver is undefined when the counter reaches  $(2^{32} - 1)$ .

You can obtain the rate at which the timestamp counter increments by calling the function alt timestamp  $freq()$ . This rate is typically the hardware frequency of the Nios II processor system—usually millions of cycles per second. The timestamp drivers are defined in the **alt\_timestamp.h** header file.

**f** For more information about the use of these functions, refer to the *[HAL API Reference](http://www.altera.com/literature/hb/nios2/n2sw_nii52010.pdf)* chapter of the *Nios II Software Developer's Handbook*.

The code fragment in [Example 6–9](#page-18-1) shows how you can use the timestamp facility to measure code execution time.

<span id="page-18-1"></span>**Example 6–9. Using the Timestamp to Measure Code Execution Time**

```
#include <stdio.h>
#include "sys/alt_timestamp.h" 
#include "alt types.h"
int main (void)
{
  alt u32 time1;
 alt_u32 time2;
 alt u32 time3;
  if (alt_timestamp_start() < 0)
  {
   printf ("No timestamp device available\n");
  }
  else
  {
    time1 = alt_timestamp();
    func1(); /\star first function to monitor */time2 = alt_timestamp();
    func2(); /\star second function to monitor \star/time3 = alt timestamp();
    printf ("time in func1 = u ticks\n",
           (unsigned int) (time2 - time1));
    printf ("time in func2 = u ticks\n",
           (unsigned int) (time3 - time2));
    printf ("Number of ticks per second = %u\n", 
           (unsigned int)alt timestamp freq());
  }
  return 0;
}
```
## <span id="page-18-0"></span>**Using Flash Devices**

The HAL provides a generic device model for nonvolatile flash memory devices. Flash memories use special programming protocols to store data. The HAL API provides functions to write data to flash memory. For example, you can use these functions to implement a flash-based file subsystem.

The HAL API also provides functions to read flash, although it is generally not necessary. For most flash devices, programs can treat the flash memory space as simple memory when reading, and do not need to call special HAL API functions. If the flash device has a special protocol for reading data, such as the Altera erasable programmable configurable serial (EPCS) configuration device, you must use the HAL API to both read and write data.

This section describes the HAL API for the flash device model. The following two APIs provide two different levels of access to the flash:

- Simple flash access—Functions that write buffers to flash and read them back at the block level. In writing, if the buffer is less than a full block, these functions erase preexisting flash data above and below the newly written data.
- Fine-grained flash access—Functions that write buffers to flash and read them back at the buffer level. In writing, if the buffer is less than a full block, these functions preserve preexisting flash data above and below the newly written data. This functionality is generally required for managing a file subsystem.

The API functions for accessing flash devices are defined in **sys/alt\_flash.h**.

f For more information about the use of these functions, refer to the *[HAL API Reference](http://www.altera.com/literature/hb/nios2/n2sw_nii52010.pdf)* chapter of the *Nios II Software Developer's Handbook*. You can get details about the Common Flash Interface, including the organization of common flash interface (CFI) erase regions and blocks, from JEDEC (<www.jedec.org>). You can find the CFI standard by searching for document JESD68.

## **Simple Flash Access**

This interface consists of the functions alt flash open  $dev()$ , alt write flash $()$ , alt read flash(), and alt flash close dev(). The code "Using the Simple Flash [API Functions" on page 6–22](#page-21-0) shows the use of all of these functions in one code example. You open a flash device by calling alt\_flash\_open\_dev(), which returns a file handle to a flash device. This function takes a single argument that is the name of the flash device, as defined in **system.h**.

After you obtain a handle, you can use the alt\_write\_flash() function to write data to the flash device. The prototype is:

int alt write flash( alt flash fd\* fd, int offset, const void\* src\_addr, int length )

A call to this function writes to the flash device identified by the handle fd. The driver writes the data starting at offset bytes from the base of the flash device. The data written comes from the address pointed to by src\_addr, and the amount of data written is length.

There is also an alt\_read\_flash() function to read data from the flash device. The prototype is:

int alt read flash( alt flash fd\* fd, int offset, void\* dest\_addr, int length )

A call to alt read flash() reads from the flash device with the handle fd, offset bytes from the beginning of the flash device. The function writes the data to location pointed to by dest addr, and the amount of data read is length. For most flash devices, you can access the contents as standard memory, making it unnecessary to use alt read flash().

The function alt flash close dev() takes a file handle and closes the device. The prototype for this function is:

void alt\_flash\_close\_dev(alt\_flash\_fd\* fd )

The code in [Example 6–10](#page-21-0) shows the use of simple flash API functions to access a flash device named **/dev/ext\_flash**, as defined in **system.h**.

### **Block Erasure or Corruption**

Generally, flash memory is divided into blocks. alt\_write\_flash() might need to erase the contents of a block before it can write data to it. In this case, it makes no attempt to preserve the existing contents of the block. This action can lead to unexpected data corruption (erasure), if you are performing writes that do not fall on block boundaries. If you wish to preserve existing flash memory contents, use the fine-grained flash functions. These are discussed in the following section.

[Table 6–7 on page 6–23](#page-22-0) shows how you can cause unexpected data corruption by writing using the simple flash access functions. [Table 6–7](#page-22-0) shows the example of an 8-kilobyte (KB) flash memory comprising two 4-KB blocks. First write 5 KB of all 0xAA to flash memory at address 0x0000, and then write 2 KB of all 0xBB to address 0x1400. After the first write succeeds (at time  $t(2)$ ), the flash memory contains 5 KB of 0xAA, and the rest is empty (that is, 0xFF). Then the second write begins, but before writing to the second block, the block is erased. At this point, t(3), the flash contains 4 KB of 0xAA and 4 KB of 0xFF. After the second write finishes, at time t(4), the 2 KB of 0xFF at address 0x1000 is corrupted.

### **Fine-Grained Flash Access**

Three additional functions provide complete control for writing flash contents at the highest granularity:

- alt\_get\_flash\_info()
- alt erase flash block()
- alt write flash block()

By the nature of flash memory, you cannot erase a single address in a block. You must erase (that is, set to all ones) an entire block at a time. Writing to flash memory can only change bits from 1 to 0; to change any bit from 0 to 1, you must erase the entire block along with it.

Therefore, to alter a specific location in a block while leaving the surrounding contents unchanged, you must read out the entire contents of the block to a buffer, alter the value(s) in the buffer, erase the flash block, and finally write the whole block-sized buffer back to flash memory. The fine-grained flash access functions automate this process at the flash block level.

<span id="page-21-0"></span>**Example 6–10. Using the Simple Flash API Functions**

```
#include <stdio.h>
#include <string.h>
#include "sys/alt flash.h"
#define BUF_SIZE 1024
int main ()
{
 alt flash fd* fd;
 int ret code;
 char source[BUF_SIZE];
 char dest [BUF SIZE];
  /* Initialize the source buffer to all 0xAA */
 memset(source, 0xAA, BUF_SIZE);
  fd = alt_flash_open_dev("/dev/ext_flash");
  if (fd!=NULL)
  {
   ret_code = alt_write_flash(fd, 0, source, BUF_SIZE);
   if \overline{(ret\_code==0)}{
      ret_code = alt_read_flash(fd, 0, dest, BUF_SIZE);
      if (ret_code==0)
      {
        /*
         * Success.
         * At this point, the flash is all 0xAA and we
         * have read that all back to dest
         */
      }
    }
    alt flash close dev(fd);
  }
  else
  {
   printf("Cannot open flash device\n");
  }
  return 0;
}
```
alt\_get\_flash\_info() gets the number of erase regions, the number of erase blocks in each region, and the size of each erase block. The function prototype is as follows:

```
int alt_get_flash_info (
   alt flash fd* fd,
   flash_region** info,
   int* number of regions )
```
If the call is successful, on return the address pointed to by number of regions contains the number of erase regions in the flash memory, and \*info points to an array of flash region structures. This array is part of the file descriptor.

| <b>Address</b> | <b>Block</b>   | Time $t(0)$                         | Time $t(1)$                             | Time $t(2)$                | Time $t(3)$                             | Time $t(4)$                              |
|----------------|----------------|-------------------------------------|-----------------------------------------|----------------------------|-----------------------------------------|------------------------------------------|
|                |                |                                     | <b>First Write</b>                      |                            | <b>Second Write</b>                     |                                          |
|                |                | <b>Before</b><br><b>First Write</b> | <b>After Erasing</b><br><b>Block(s)</b> | After<br>Writing<br>Data 1 | <b>After Erasing</b><br><b>Block(s)</b> | <b>After</b><br><b>Writing</b><br>Data 2 |
| 0x0000         | 1              | ??                                  | FF                                      | AA                         | AA                                      | AA                                       |
| 0x0400         |                | ??                                  | FF                                      | AA                         | AA                                      | AA                                       |
| 0x0800         |                | ??                                  | FF                                      | AA                         | AA                                      | AA                                       |
| 0x0C00         | 1              | ??                                  | FF                                      | AA                         | AA                                      | AA                                       |
| 0x1000         | 2              | ??                                  | FF.                                     | AA                         | FF                                      | FF $(1)$                                 |
| 0x1400         | 2              | ??                                  | FF                                      | FF                         | FF                                      | ВB                                       |
| 0x1800         | 2              | ??                                  | FF                                      | FF                         | FF                                      | ВB                                       |
| 0x1C00         | $\overline{2}$ | ??                                  | FF                                      | FF                         | FF                                      | FF                                       |

<span id="page-22-0"></span>**Table 6–7. Example of Writing Flash and Causing Unexpected Data Corruption**

**Note to [Table 6–7](#page-22-0):**

<span id="page-22-1"></span>(1) Unintentionally cleared to FF during erasure for second write.

The flash\_region structure is defined in **sys/alt\_flash\_types.h**. The data structure is defined as follows:

```
typedef struct flash_region
{
  int offset; /* Offset of this region from start of the flash */
  int region size; /* Size of this erase region */
 int number of blocks; /* Number of blocks in this region */
  int block_size; \quad /* Size of each block in this erase region */
}flash_region;
```
With the information obtained by calling alt get flash  $info()$ , you are in a position to erase or program individual blocks of the flash device.

alt erase flash() erases a single block in the flash memory. The function prototype is as follows:

int alt\_erase\_flash\_block ( alt\_flash\_fd\* fd, int offset, int length )

The flash memory is identified by the handle fd. The block is identified as being offset bytes from the beginning of the flash memory, and the block size is passed in length.

alt\_write\_flash\_block() writes to a single block in the flash memory. The prototype is:

int alt\_write\_flash\_block( alt\_flash\_fd\* fd,

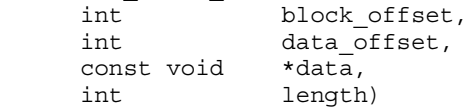

This function writes to the flash memory identified by the handle fd. It writes to the block located block offset bytes from the start of the flash device. The function writes length bytes of data from the location pointed to by data to the location data offset bytes from the start of the flash device.

**1 These program and erase functions do not perform address checking, and do not** verify whether a write operation spans into the next block. You must pass in valid information about the blocks to program or erase.

The code in [Example 6–11](#page-23-0) on [page 6–24](#page-23-0) demonstrates the use of the fine-grained flash access functions.

```
Example 6–11. Using the Fine-Grained Flash Access API Functions
```

```
#include <string.h>
#include "sys/alt flash.h"
#include "stdtypes.h"
#include "system.h"
#define BUF_SIZE 100
int main (void)
{
 flash region* regions;
 alt_flash_fd* fd;
  int mumber_of_regions;
  int ret code;
 char write_data[BUF_SIZE];
  /* Set write data to all 0xa */memset(write data, 0xA, BUF SIZE);
  fd = alt_flash_open_dev(EXT_FLASH_NAME);
  if (fd)
  {
   ret code = alt get flash info(fd, &regions, &number of regions);
    if (number of regions && (regions->offset == 0))
    {
     /* Erase the first block */
     ret code = alt erase flash block(fd,
                                      regions->offset, 
                                      regions->block_size);
     if (ret\_code == 0) {
        /* 
         * Write BUF_SIZE bytes from write_data 100 bytes to 
         * the first block of the flash
         */
         ret_code = alt_write_flash_block (
           fd, 
           regions->offset, 
           regions->offset+0x100, 
           write data,
           BUF SIZE );
      }
    }
  }
 return 0;
}
```
# <span id="page-24-0"></span>**Using DMA Devices**

The HAL provides a device abstraction model for direct memory access (DMA) devices. These are peripherals that perform bulk data transactions from a data source to a destination. Sources and destinations can be memory or another device, such as an Ethernet connection.

In the HAL DMA device model, there are two categories of DMA transactions: transmit and receive. The HAL provides two device drivers to implement transmit channels and receive channels. A transmit channel takes data in a source buffer and transmits it to a destination device. A receive channel receives data from a device and deposits it in a destination buffer. Depending on the implementation of the underlying hardware, software might have access to only one of these two endpoints.

[Figure 6–2](#page-24-1) shows the three basic types of DMA transactions. Copying data from memory to memory involves both receive and transmit DMA channels simultaneously.

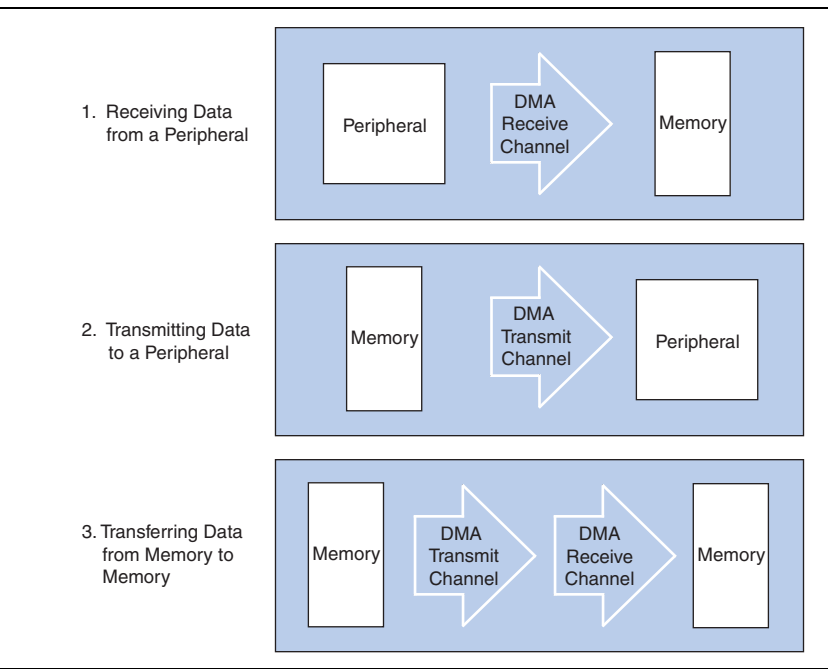

#### <span id="page-24-1"></span>**Figure 6–2. Three Basic Types of DMA Transactions**

The API for access to DMA devices is defined in **sys/alt\_dma.h**.

**For more information about the use of these functions, refer to the** *[HAL API Reference](http://www.altera.com/literature/hb/nios2/n2sw_nii52010.pdf)* chapter of the *Nios II Software Developer's Handbook*.

DMA devices operate on the contents of physical memory, therefore when reading and writing data you must consider cache interactions.

f For more information about cache memory, refer to the *[Cache and Tightly-Coupled](http://www.altera.com/literature/hb/nios2/n2sw_nii52007.pdf)  [Memory](http://www.altera.com/literature/hb/nios2/n2sw_nii52007.pdf)* chapter of the *Nios II Software Developer's Handbook*.

### **DMA Transmit Channels**

DMA transmit requests are queued using a DMA transmit device handle. To obtained a handle, use the function alt dma txchan open(). This function takes a single argument, the name of a device to use, as defined in **system.h**.

The code in [Example 6–12](#page-25-0) shows how to obtain a handle for a DMA transmit device dma\_0.

<span id="page-25-0"></span>**Example 6–12. Obtaining a File Handle for a DMA Device**

```
#include <stddef.h>
#include "sys/alt dma.h"
int main (void)
{
  alt dma txchan tx;
  tx = alt_dma_txchan_open ("/dev/dma_0");
  if (tx == NULL){
    /* Error */
  }
  else
  \{/* Success */
  }
  return 0;
}
```
You can use this handle to post a transmit request using alt dma txchan send(). The prototype is:

```
typedef void (alt_txchan_done)(void* handle);
int alt dma txchan send (alt dma txchan dma,
                        const void* from,
                        alt u32 length,
                       alt_txchan_done* done, 
                       \overline{v} void* handle);
```
Calling alt\_dma\_txchan\_send() posts a transmit request to channel dma. Argument length specifies the number of bytes of data to transmit, and argument from specifies the source address. The function returns before the full DMA transaction completes. The return value indicates whether the request is successfully queued. A negative return value indicates that the request failed. When the transaction completes, the user-supplied function done is called with argument handle to provide notification.

Two additional functions are provided for manipulating DMA transmit channels: alt dma txchan space(), and alt dma txchan ioctl(). The alt dma txchan space() function returns the number of additional transmit requests that can be queued to the device. The alt dma txchan ioctl() function performs device-specific manipulation of the transmit device.

```
\mathbb{I} \mathbb{S} If you are using the Avalon Memory-Mapped® (Avalon-MM) DMA device to transmit
      to hardware (not memory-to-memory transfer), call the 
      alt_dma_txchan_ioctl()function with the request argument set to 
      ALT_DMA_TX_ONLY_ON.
```
f For further information, refer to the *[HAL API Reference](http://www.altera.com/literature/hb/nios2/n2sw_nii52010.pdf)* chapter of the *Nios II Software Developer's Handbook*.

## **DMA Receive Channels**

DMA receive channels operate similarly to DMA transmit channels. Software can obtain a handle for a DMA receive channel using the alt\_dma\_rxchan\_open() function. You can then use the alt dma rxchan prepare() function to post receive requests. The prototype for alt dma rxchan prepare() is:

```
typedef void (alt_rxchan_done)(void* handle, void* data);
int alt_dma_rxchan_prepare (alt dma rxchan dma,
                        void* data,
                        alt u32 length,
                        alt rxchan done* done,
```
A call to this function posts a receive request to channel dma, for up to length bytes of data to be placed at address data. This function returns before the DMA transaction completes. The return value indicates whether the request is successfully queued. A negative return value indicates that the request failed. When the transaction completes, the user-supplied function done() is called with argument handle to provide notification and a pointer to the receive data.

 $\overline{v}$  void\* handle);

Certain errors can prevent the DMA transfer from completing. Typically this is caused by a catastrophic hardware failure; for example, if a component involved in the transfer fails to respond to a read or write request. If the DMA transfer does not complete (that is, less than length bytes are transferred), function done() is never called.

Two additional functions are provided for manipulating DMA receive channels: alt dma rxchan depth() and alt dma rxchan ioctl().

 $\mathbb{I}$  If you are using the Avalon-MM DMA device to receive from hardware (not memory-to-memory transfer), call the alt dma rxchan ioctl() function with the request argument set to ALT\_DMA\_RX\_ONLY\_ON.

alt dma rxchan depth() returns the maximum number of receive requests that can be queued to the device. alt\_dma\_rxchan\_ioctl() performs device-specific manipulation of the receive device.

**For further details, refer to the** *[HAL API Reference](http://www.altera.com/literature/hb/nios2/n2sw_nii52010.pdf)* **chapter of the** *Nios II Software Developer's Handbook*.

The code in [Example 6–13](#page-27-0) shows a complete example application that posts a DMA receive request, and blocks in main() until the transaction completes.

#### <span id="page-27-0"></span>**Example 6–13. A DMA Transaction on a Receive Channel**

```
#include <stdio.h>
#include <stddef.h>
#include <stdlib.h>
#include "sys/alt_dma.h"
#include "alt_types.h"
/* flag used to indicate the transaction is complete */
volatile int dma complete = 0;/* function that is called when the transaction completes */
void dma_done (void* handle, void* data)
{
  dma_complete = 1;
}
int main (void)
{
 alt u8 buffer[1024];
 alt_dma_rxchan rx;
  /* Obtain a handle for the device */
  if ((rx = alt_dma_rxchan_open ("/dev/dma_0")) == NULL)
  {
   printf ("Error: failed to open device\n");
   exit (1);
  }
  else
  \left\{ \right./* Post the receive request */
    if (alt_dma_rxchan_prepare (rx, buffer, 1024, dma_done, NULL) < 0)
    {
     printf ("Error: failed to post receive request\n");
      exit (1);
    } 
    /* Wait for the transaction to complete */
    while (!dma_complete);
    printf ("Transaction complete\n"); 
   alt dma rxchan close (rx);
  }
  return 0;
}
```
## **Memory-to-Memory DMA Transactions**

Copying data from one memory buffer to another buffer involves both receive and transmit DMA drivers. The code in Example 6-14 shows the process of queuing up a receive request followed by a transmit request to achieve a memory-to-memory DMA transaction.

<span id="page-28-0"></span>**Example 6–14. Copying Data from Memory to Memory (Part 1 of 2)**

```
#include <stdio.h>
#include <stdlib.h>
#include "sys/alt_dma.h"
#include "system.h"
static volatile int rx_done = 0;
/*
* Callback function that obtains notification that the data 
* is received. 
*/
static void done (void* handle, void* data)
{
 rx_done++;
}
/*
* 
*/
int main (int argc, char* argv[], char* envp[])
{
 int rc;
 alt dma txchan txchan;
 alt dma rxchan rxchan;
 void* tx_data = (void*) 0x901000; /* pointer to data to send */
 void* rx buffer = (void*) 0x902000; /* pointer to rx buffer */
  /* Create the transmit channel */
  if ((txchan = alt_dma_txchan_open("/dev/dma_0")) == NULL)
  {
  printf ("Failed to open transmit channel\n");
  exit (1);
  }
  /* Create the receive channel */
  if ((rxchan = alt_dma_rxchan_open("/dev/dma_0")) == NULL)
  {
   printf ("Failed to open receive channel\n");
    exit (1);
  }
/* Continued... */
```

```
Example 6–14. Copying Data from Memory to Memory (Part 2 of 2)
```

```
/* Post the transmit request */
if (rc = alt dma txchan send (txchan,
                                 tx_data, 
                                 128,
                                 NULL, 
                                 NULL)) < 0)
{
printf ("Failed to post transmit request, reason = i\n", rc);
exit (1);
}
/* Post the receive request */
if ((rc = alt_dma_rxchan_prepare (rxchan, 
                                    rx_buffer, 
                                    128, 
                                    done, 
                                    NULL)) < 0)
{
  printf ("Failed to post read request, reason = i\n\times n", rc);
  exit (1);
}
/* wait for transfer to complete */
while (!rx_done);
printf ("Transfer successful!\n");
return 0;
```
# <span id="page-29-0"></span>**Using Interrupt Controllers**

}

The HAL supports two types of interrupt controllers:

- The Nios II internal interrupt controller
- An external interrupt controller component
- **For information about working with interrupt controllers, refer to the** *Exception* $\overline{a}$ *[Handling](http://www.altera.com/literature/hb/nios2/n2sw_nii52006.pdf)* chapter of the *Nios II Software Developer's Handbook.*

# <span id="page-29-1"></span>**Reducing Code Footprint in Embedded Systems**

Code size is always a concern for embedded systems developers, because there is a cost associated with the memory device that stores code. The ability to control and reduce code size is important in controlling this cost.

The HAL environment is designed to include only those features that you request, minimizing the total code footprint. If your Nios II hardware system contains exactly the peripherals used by your program, the HAL contains only the drivers necessary to control the hardware.

The following sections describe options to consider when you need to further reduce code size. The **hello\_world\_small** example project demonstrates the use of some of these options to reduce code size to the absolute minimum.

Implementing the options in the following sections entails making changes to BSP settings. For detailed information about manipulating BSP settings, refer to ["HAL](#page-1-1)  [BSP Settings" on page 6–2](#page-1-1).

# **Enable Compiler Optimizations**

To enable compiler optimizations, use the -O3 compiler optimization level for the **nios2-elf-gcc** compiler. You can specify this command-line option through a BSP setting.

With this option turned on, the Nios II compiler compiles code with the maximum optimization available, for both size and speed.

You must set this option for both the BSP and the application project.

## **Use Reduced Device Drivers**

Some devices provide two driver variants, a fast variant and a small variant. The feature sets provided by these two variants are device specific. The fast variant is full-featured, and the small variant provides a reduced code footprint.

By default the HAL always uses the fast driver variants. You can select the reduced device driver for all hardware components, or for an individual component, through HAL BSP settings.

[Table 6–8](#page-30-0) lists the Altera Nios II peripherals that currently provide small footprint drivers. The small footprint option might also affect other peripherals. Refer to each peripheral's data sheet for complete details of its driver's small footprint behavior.

| <b>Peripheral</b>                    | <b>Small Footprint Behavior</b>          |
|--------------------------------------|------------------------------------------|
| <b>UART</b>                          | Polled operation, rather than IRQ-driven |
| <b>JTAG UART</b>                     | Polled operation, rather than IRQ-driven |
| Common flash interface<br>controller | Driver excluded in small footprint mode  |
| LCD module controller                | Driver excluded in small footprint mode  |
| EPCS serial configuration device     | Driver excluded in small footprint mode  |

<span id="page-30-0"></span>**Table 6–8. Altera Peripherals Offering Small Footprint Drivers**

# **Reduce the File Descriptor Pool**

The file descriptors that access character mode devices and files are allocated from a file descriptor pool. You can change the size of the file descriptor pool through a BSP setting. The default is 32.

# **Use /dev/null**

At boot time, standard input, standard output, and standard error are all directed towards the null device, that is, **/dev/null**. This direction ensures that calls to printf() during driver initialization do nothing and therefore are harmless. After all drivers are installed, these streams are redirected to the channels configured in the HAL. The footprint of the code that performs this redirection is small, but you can eliminate it entirely by selecting null for stdin, stdout, and stderr. This selection assumes that you want to discard all data transmitted on standard out or standard error, and your program never receives input through stdin. You can control the assignment of stdin, stdout, and stderr channels by manipulating BSP settings.

# **Use a Smaller File I/O Library**

### **Use the Small newlib C Library**

The full newlib ANSI C standard library is often unnecessary for embedded systems. The GNU Compiler Collection (GCC) provides a reduced implementation of the newlib ANSI C standard library, omitting features of newlib that are often superfluous for embedded systems. The small newlib implementation requires a smaller code footprint. When you use **nios2-elf-gcc** at the command line, the -msmallc command-line option enables the small C library.

You can select the small newlib library through BSP settings. [Table 6–9](#page-31-0) summarizes the limitations of the Nios II small newlib C library implementation.

<span id="page-31-0"></span>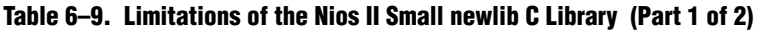

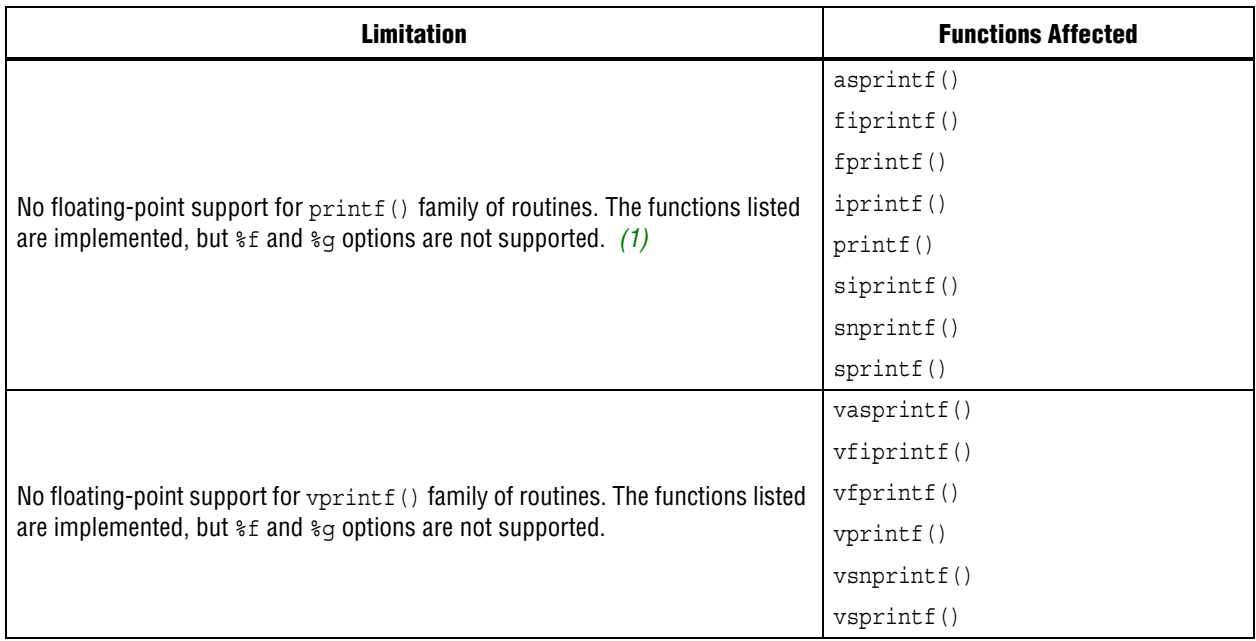

#### **Table 6–9. Limitations of the Nios II Small newlib C Library (Part 2 of 2)**

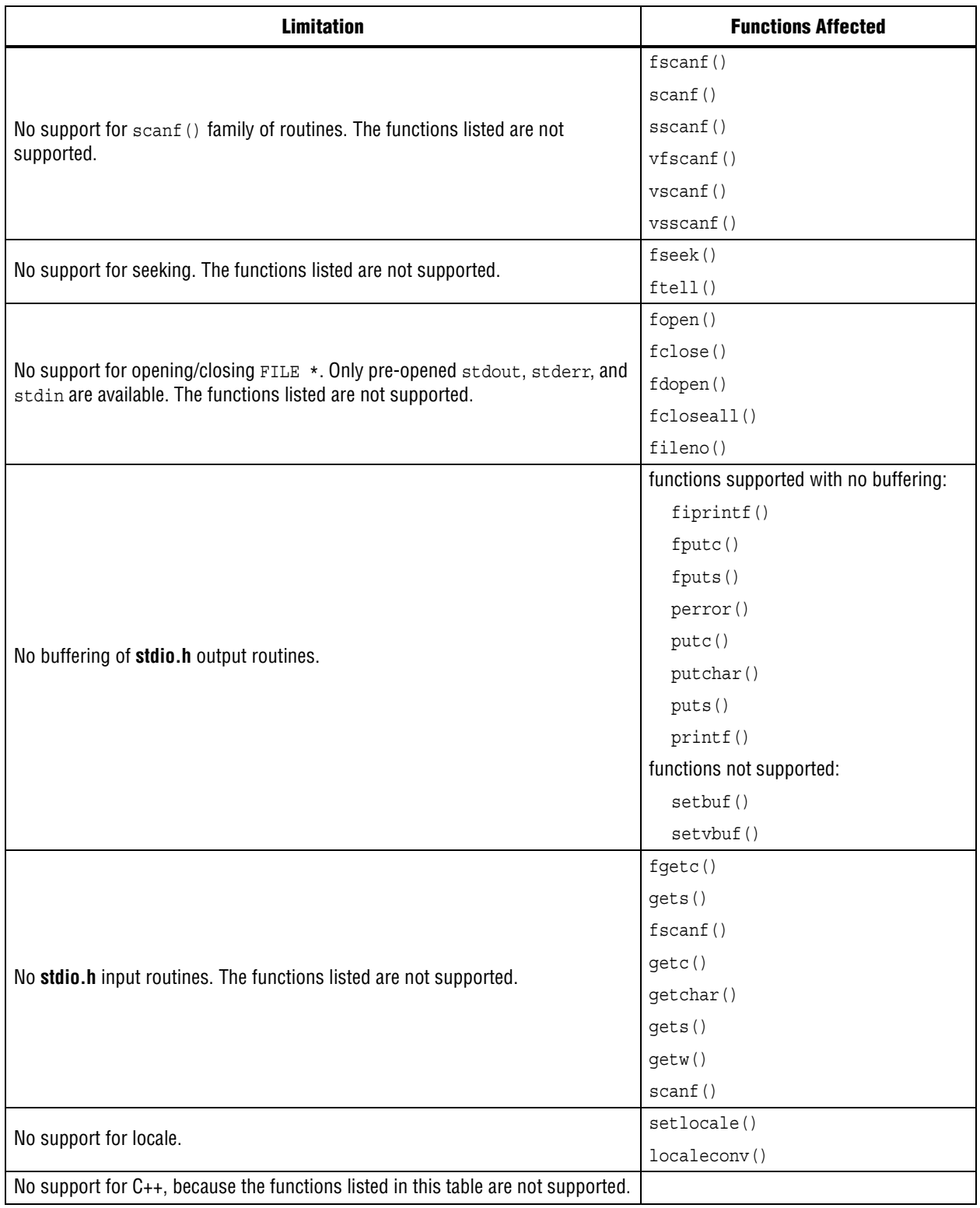

#### **Note to [Table 6–9](#page-31-0):**

<span id="page-32-0"></span>(1) These functions are a Nios II extension. GCC does not implement them in the small newlib C library.

**1 The small newlib C library does not support MicroC/OS-II.** 

- For details about the GCC small newlib C library, refer to the newlib documentation installed with the Nios II EDS. On the Windows **Start** menu, click **Programs** > **Altera** > **Nios II** > **Nios II Documentation**.
- $\Box$  The Nios II implementation of the small newlib C library differs slightly from GCC. [Table 6–9](#page-31-0) provides details about the differences.

#### **Use UNIX-Style File I/O**

If you need to reduce the code footprint further, you can omit the newlib C library, and use the UNIX-style API. For details, refer to ["UNIX-Style Interface" on page 6–5.](#page-4-1)

The Nios II EDS provides ANSI C file I/O, in the newlib C library, because there is a per-access performance overhead associated with accessing devices and files using the UNIX-style file I/O functions. The ANSI C file I/O provides buffered access, thereby reducing the total number of hardware I/O accesses performed. Also the ANSI C API is more flexible and therefore easier to use. However, these benefits are gained at the expense of code footprint.

#### **Emulate ANSI C Functions**

If you choose to omit the full implementation of newlib, but you need a limited number of ANSI-style functions, you can implement them easily using UNIX-style functions. The code in [Example 6–15](#page-33-0) shows a simple, unbuffered implementation of getchar().

#### <span id="page-33-0"></span>**Example 6–15. Unbuffered getchar()**

```
/* getchar: unbuffered single character input */
int getchar ( void )
{
  char c;
  return ( read ( 0, &c, 1 ) == 1 ) ? ( unsigned char ) c : EOF;
}
```
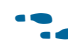

f This example is from *The C Programming Language, Second Edition*, by Brian W. Kernighan and Dennis M. Ritchie. This standard textbook contains many other useful functions.

### <span id="page-33-1"></span>**Use the Lightweight Device Driver API**

The lightweight device driver API allows you to minimize the overhead of accessing device drivers. It has no direct effect on the size of the drivers themselves, but lets you eliminate driver API features which you might not need, reducing the overall size of the HAL code.

The lightweight device driver API is available for character-mode devices. The following device drivers support the lightweight device driver API:

- JTAG UART
- UART
- Optrex 16207 LCD

For these devices, the lightweight device driver API conserves code space by eliminating the dynamic file descriptor table and replacing it with three static file descriptors, corresponding to stdin, stdout, and stderr. Library functions related to opening, closing, and manipulating file descriptors are unavailable, but all other library functionality is available. You can refer to stdin, stdout, and stderr as you would to any other file descriptor. You can also refer to the following predefined file numbers:

```
#define STDIN 0
#define STDOUT 1
#define STDERR 2
```
This option is appropriate if your program has a limited need for file I/O. The Altera host-based file system and the Altera read-only zip file system are not available with the reduced device driver API. You can select the reduced device drivers through BSP settings.

By default, the lightweight device driver API is disabled.

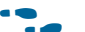

**For further details about the lightweight device driver API, refer to the** *Developing* **<b>For all 2** *[Device Drivers for the Hardware Abstraction Layer](http://www.altera.com/literature/hb/nios2/n2sw_nii52005.pdf)* chapter of the *Nios II Software Developer's Handbook*.

## **Use the Minimal Character-Mode API**

If you can limit your use of character-mode I/O to very simple features, you can reduce code footprint by using the minimal character-mode API. This API includes the following functions:

- alt printf()
- alt\_putchar()
- alt\_putstr()
- alt getchar()

These functions are appropriate if your program only needs to accept command strings and send simple text messages. Some of them are helpful only in conjunction with the lightweight device driver API, discussed in ["Use the Lightweight Device](#page-33-1)  [Driver API" on page 6–34.](#page-33-1)

To use the minimal character-mode API, include the header file **sys/alt\_stdio.h**.

The following sections outline the effects of the functions on code footprint.

#### **alt\_printf()**

This function is similar to printf(), but supports only the  $c$   $s$ s,  $\%$ x, and  $s$ substitution strings. alt printf() takes up substantially less code space than printf(), regardless whether you select the lightweight device driver API. alt\_printf() occupies less than 1 KBKB with compiler optimization level -O2.

#### **alt\_putchar()**

Equivalent to putchar(). In conjunction with the lightweight device driver API, this function further reduces code footprint. In the absence of the lightweight API, it calls putchar().

#### **alt\_putstr()**

Similar to puts(), except that it does not append a newline character to the string. In conjunction with the lightweight device driver API, this function further reduces code footprint. In the absence of the lightweight API, it calls puts().

#### **alt\_getchar()**

Equivalent to getchar(). In conjunction with the lightweight device driver API, this function further reduces code footprint. In the absence of the lightweight API, it calls getchar().

**For further details about the minimal character-mode functions, refer to the** *HAL API* **<b>***For functions [Reference](http://www.altera.com/literature/hb/nios2/n2sw_nii52010.pdf)* chapter of the *Nios II Software Developer's Handbook*.

### **Eliminate Unused Device Drivers**

If a hardware device is present in the system, by default the Nios II development flows assume the device needs drivers, and configure the HAL BSP accordingly. If the HAL can find an appropriate driver, it creates an instance of this driver. If your program never actually accesses the device, resources are being used unnecessarily to initialize the device driver.

If the hardware includes a device that your program never uses, consider removing the device from the hardware. This reduces both code footprint and FPGA resource usage.

However, there are cases when a device must be present, but runtime software does not require a driver. The most common example is flash memory. The user program might boot from flash, but not use it at runtime; thus, it does not need a flash driver.

You can selectively omit any individual driver, select a specific driver version, or substitute your own driver.

**For further information about controlling driver configurations, refer to the** *Nios II* $\overline{I}$ *[Software Build Tools](http://www.altera.com/literature/hb/nios2/n2sw_nii52015.pdf)* chapter of the *Nios II Software Developer's Handbook*.

Another way to control the device driver initialization process is to use the free-standing environment. For details, refer to ["Boot Sequence and Entry Point" on](#page-36-0)  [page 6–37.](#page-36-0)

### **Eliminate Unneeded Exit Code**

The HAL calls the exit() function at system shutdown to provide a clean exit from the program. exit () flushes all of the C library internal I/O buffers and calls any C++ functions registered with atexit(). In particular, exit() is called on return from main(). Two HAL options allow you to minimize or eliminate this exit code.

#### **Eliminate Clean Exit**

To avoid the overhead associated with providing a clean exit, your program can use the function  $ext()$  in place of  $ext()$ . This function does not require you to change source code. You can select the exit () function through a BSP setting.

### **Eliminate All Exit Code**

Many embedded systems never exit at all. In such cases, exit code is unnecessary. You can eliminate all exit code through a BSP setting.

If you enable this option, ensure that your main() function (or alt\_main() function) does not return.

# **Turn off C++ Support**

By default, the HAL provides support for  $C_{++}$  programs, including default constructors and destructors. You can disable C++ support through a BSP setting.

# <span id="page-36-0"></span>**Boot Sequence and Entry Point**

Normally, your program's entry point is the function main(). There is an alternate entry point, alt main(), that you can use to gain greater control of the boot sequence. The difference between entering at main() and entering at alt main() is the difference between hosted and free-standing applications.

# **Hosted Versus Free-Standing Applications**

The ANSI C standard defines a hosted application as one that calls main() to begin execution. At the start of main(), a hosted application presumes the runtime environment and all system services are initialized and ready to use. This is true in the HAL environment. If you are new to Nios II programming, the HAL's hosted environment helps you come up to speed more easily, because you need not consider what devices exist in the system or how to initialize each one. The HAL initializes the whole system.

The ANSI C standard also provides for an alternate entry point that avoids automatic initialization, and assumes that the Nios II programmer initializes any needed hardware explicitly. The alt main() function provides a free-standing environment, giving you complete control over the initialization of the system. The free-standing environment places on the programmer the responsibility to initialize any system features used in the program. For example, calls to printf() do not function correctly in the free-standing environment, unless alt main() first instantiates a character-mode device driver, and redirects stdout to the device.

 $\mathbb{L}$  Using the free-standing environment increases the complexity of writing Nios II programs, because you assume responsibility for initializing the system. If your main interest is to reduce code footprint, use the suggestions described in ["Reducing Code](#page-29-1)  [Footprint in Embedded Systems" on page 6–30](#page-29-1). It is easier to reduce the HAL BSP footprint by using BSP settings, than to use the free-standing mode.

The Nios II EDS provides examples of both free-standing and hosted programs.

## **Boot Sequence for HAL-Based Programs**

The HAL provides system initialization code in the C runtime library (**crt0.S**). This code performs the following boot sequence:

- Flushes the instruction and data cache.
- Configures the stack pointer.
- Configures the global pointer register.
- Initializes the block started by symbol (BSS) region to zeroes using the linker-supplied symbols \_\_bss\_start and \_\_bss\_end. These are pointers to the beginning and the end of the BSS region.
- If there is no boot loader present in the system, copies to RAM any linker section whose run address is in RAM, such as .rwdata, .rodata, and .exceptions. Refer to ["Global Pointer Register" on page 6–43.](#page-42-0)
- Calls alt main().

The HAL provides a default implementation of the alt main() function, which performs the following steps:

- Calls the alt irq init() function, located in **alt\_sys\_init.c.** alt irq init() **initializes the hardware interrupt controller.** The Nios II development flow creates the file **alt\_sys\_init.c** for each HAL BSP.
- Calls ALT\_OS\_INIT() to perform any necessary operating system specific initialization. For a system that does not include an operating system (OS) scheduler, this macro has no effect.
- If you are using the HAL with an operating system, initializes the alt fd list lock semaphore, which controls access to the HAL file systems.
- Enables interrupts.
- Calls the alt\_sys\_init() function, also located in **alt\_sys\_init.c.** alt\_sys\_init() initializes all device drivers and software packages in the system.
- Redirects the C standard I/O channels (stdin, stdout, and stderr) to use the appropriate devices.
- Calls the C++ constructors, using the do ctors() function.
- Registers the C++ destructors to be called at system shutdown.
- $\Box$  Calls main().
- Calls exit(), passing the return code of main() as the input argument for exit().

**alt\_main.c**, installed with the Nios II EDS, provides this default implementation. The SBT copies **alt\_main.c** to your BSP directory.

## **Customizing the Boot Sequence**

You can provide your own implementation of the start-up sequence by simply defining alt main() in your Nios II project. This gives you complete control of the boot sequence, and allows you to selectively enable HAL services. If your application requires an alt\_main() entry point, you can copy the default implementation as a starting point and customize it to your needs.

Function alt main() calls function main(). After main() returns, the default alt main() enters an infinite loop. Alternatively, your custom alt main() might terminate by calling exit(). Do not use a return statement.

The following line of code is the prototype for alt\_main():

void alt\_main (void)

The HAL build environment includes mechanisms to override default HAL BSP code. This lets you override boot loaders, as well as default device drivers and other system code, with your own implementation.

**alt\_sys\_init.c** is a generated file, which you must not modify. However, the Nios II SBT enables you to control the generated contents of **alt\_sys\_init.c**. To specify the initialization sequence in **alt\_sys\_init.c**, you manipulate the auto\_initialize and alt sys init priority properties of each driver, using the set sw property Tcl command.

For more information about generated files and how to control the contents of **alt\_sys\_init.c**, refer to the *[Nios II Software Build Tools](http://www.altera.com/literature/hb/nios2/n2sw_nii52015.pdf)* chapter of the *Nios II Software Developer's Handbook*. For general information about **alt\_sys\_init.c**, refer to the *[Developing Device Drivers for the Hardware Abstraction Layer](http://www.altera.com/literature/hb/nios2/n2sw_nii52005.pdf)* chapter of the *Nios II Software Developer's Handbook*. For details about the set\_sw\_property Tcl command, refer to the *[Nios II Software Build Tools Reference](http://www.altera.com/literature/hb/nios2/n2sw_nii52016.pdf)* chapter of the *Nios II Software Developer's Handbook*.

## <span id="page-38-0"></span>**Memory Usage**

This section describes how the HAL uses memory and arranges code, data, stack, and other logical memory sections, in physical memory.

#### **Memory Sections**

By default, HAL-based systems are linked using a generated linker script that is created by the Nios II SBT. This linker script controls the mapping of code and data to the available memory sections. The autogenerated linker script creates standard code and data sections (.text, .rodata, .rwdata, and .bss), plus a section for each physical memory device in the system. For example, if a memory component named sdram is defined in the **system.h** file, there is a memory section named .sdram. [Figure 6–3](#page-39-0) shows the organization of a typical HAL link map.

The memory devices that contain the Nios II processor's reset and exception addresses are a special case. The Nios II tools construct the 32-byte .entry section starting at the reset address. This section is reserved exclusively for the use of the reset handler. Similarly, the tools construct a lexceptions section, starting at the exception address.

In a memory device containing the reset or exception address, the linker creates a normal (nonreserved) memory section above the .entry or .exceptions section. If there is a region of memory below the .entry or .exceptions section, it is unavailable to the Nios II software. [Figure 6–3](#page-39-0) illustrates an unavailable memory region below the .exceptions section.

# **Assigning Code and Data to Memory Partitions**

This section describes how to control the placement of program code and data in specific memory sections. In general, the Nios II development flow specifies a sensible default partitioning. However, you might wish to change the partitioning in special situations.

For example, to enhance performance, it is a common technique to place performance-critical code and data in RAM with fast access time. It is also common during the debug phase to reset (that is, boot) the processor from a location in RAM, but then boot from flash memory in the released version of the software. In these cases, you must specify manually which code belongs in which section.

| Physical<br>Memory | <b>HAL Memory</b><br>Sections |
|--------------------|-------------------------------|
|                    | .entry                        |
| ext_flash          | .ext_flash                    |
|                    |                               |
| sdram              | (unused)                      |
|                    | .exceptions                   |
|                    | .text                         |
|                    | .rodata                       |
|                    | .rwdata                       |
|                    | .bss                          |
|                    | .sdram                        |
|                    |                               |
| ext_ram            | .ext_ram                      |
|                    |                               |
| epcs_controller    | .epcs_controller              |
|                    |                               |

<span id="page-39-0"></span>**Figure 6–3. Sample HAL Link Map**

### **Simple Placement Options**

The reset handler code is always placed at the base of the .reset partition. The general exception funnel code is always the first code in the section that contains the exception address. By default, the remaining code and data are divided into the following output sections:

- .text—All remaining code
- .rodata—The read-only data
- .rwdata—Read-write data
- .bss—Zero-initialized data

You can control the placement of .text, .rodata, .rwdata, and all other memory partitions by manipulating BSP settings. For details about how to control BSP settings, refer to ["HAL BSP Settings" on page 6–2](#page-1-1).

The Nios II BSP Editor is a very convenient way to manipulate the linker's memory map. The BSP Editor displays memory section and region assignments graphically, allowing you to see overlapping or unused sections of memory. The BSP Editor is available either through the Nios II SBT for Eclipse, or at the command line of the Nios II SBT.

**For details, refer to the** *[Getting Started from the Command Line](http://www.altera.com/literature/hb/nios2/n2sw_nii52014.pdf)* **chapter of the** *Nios II* $\overline{a}$ *Software Developer's Handbook*.

#### **Advanced Placement Options**

In your program source code, you can specify a target memory section for each piece of code. In C or C++, you can use the section attribute. This attribute must be placed in a function prototype; you cannot place it in the function declaration itself. The code in [Example 6–16](#page-40-0) places a variable foo in the memory named ext  $\tau$ am, and the function bar() in the memory named sdram.

<span id="page-40-0"></span>**Example 6–16. Manually Assigning C Code to a Specific Memory Section**

```
/* data should be initialized when using the section attribute */
int foo __attribute__ ((section (".ext_ram.rwdata"))) = 0;
void bar (void) __attribute__ ((section (".sdram.txt")));
void bar (void)
{
  foo++;
}
```
In assembly you do this using the .section directive. For example, all code after the following line is placed in the memory device named ext ram:

```
.section .ext_ram.txt
```
- **1 The section names ext** ram and sdram are examples. You need to use section names corresponding to your hardware. When creating section names, use the following extensions:
	- .txt for code: for example, .sdram.txt
	- .rodata for read-only data: for example, .cfi\_flash.rodata
	- . rwdata for read-write data: for example, .ext ram.rwdata

For details about the use of these features, refer to the GNU compiler and assembler documentation. This documentation is installed with the Nios II EDS. To find it, open the Nios II EDS documentation launchpad, scroll down to **Software Development,**  and click **Using the GNU Compiler Collection (GCC).**

 $\mathbb{L}$  A powerful way to manipulate the linker memory map is by using the Nios II BSP Editor. With the BSP Editor, you can assign linker sections to specific physical regions, and then review a graphical representation of memory showing unused or overlapping regions. You start the BSP Editor from the Nios II Command Shell. For details about using the BSP Editor, refer to the editor's tool tips.

## <span id="page-41-0"></span>**Placement of the Heap and Stack**

By default, the heap and stack are placed in the same memory partition as the .rwdata section. The stack grows downwards (toward lower addresses) from the end of the section. The heap grows upwards from the last used memory in the .rwdata section. You can control the placement of the heap and stack by manipulating BSP settings.

By default, the HAL performs no stack or heap checking. This makes function calls and memory allocation faster, but it means that malloc() (in C) and new (in C++) are unable to detect heap exhaustion. You can enable run-time stack checking by manipulating BSP settings. With stack checking on, malloc() and new() can detect heap exhaustion.

To specify the heap size limit, set the preprocessor symbol ALT\_MAX\_HEAP\_BYTES to the maximum heap size in decimal. For example, the preprocessor argument -DALT\_MAX\_HEAP\_BYTES=1048576 sets the heap size limit to 0x100000. You can specify this command-line option through a BSP setting. For more information about manipulating BSP settings, refer to ["HAL BSP Settings" on page 6–2.](#page-1-1)

Stack checking has performance costs. If you choose to leave stack checking turned off, you must code your program so as to ensure that it operates within the limits of available heap and stack memory.

f Refer to the *[Nios II Software Build Tools](http://www.altera.com/literature/hb/nios2/n2sw_nii52015.pdf)* chapter of the *Nios II Software Developer's Handbook* for details about selecting stack and heap placement, and setting up stack checking.

For details about how to control BSP settings, refer to ["HAL BSP Settings" on](#page-1-1)  [page 6–2.](#page-1-1)

# <span id="page-42-0"></span>**Global Pointer Register**

The global pointer register enables fast access to global data structures in Nios II programs. The Nios II compiler implements the global pointer, and determines which data structures to access with it. You do not need to do anything unless you want to change the default compiler behavior.

The global pointer register can access a single contiguous region of 64 KB. To avoid overflowing this region, the compiler only uses the global pointer with small global data structures. A data structure is considered "small" if its size is less than a specified threshold. By default, this threshold is 8 bytes.

The small data structures are allocated to the small global data sections, .sdata, .sdata2, .sbss, and .sbss2. The small global data sections are subsections of the .rwdata and .bss sections. They are located together, as shown in [Figure 6–4](#page-42-1), to enable the global pointer to access them.

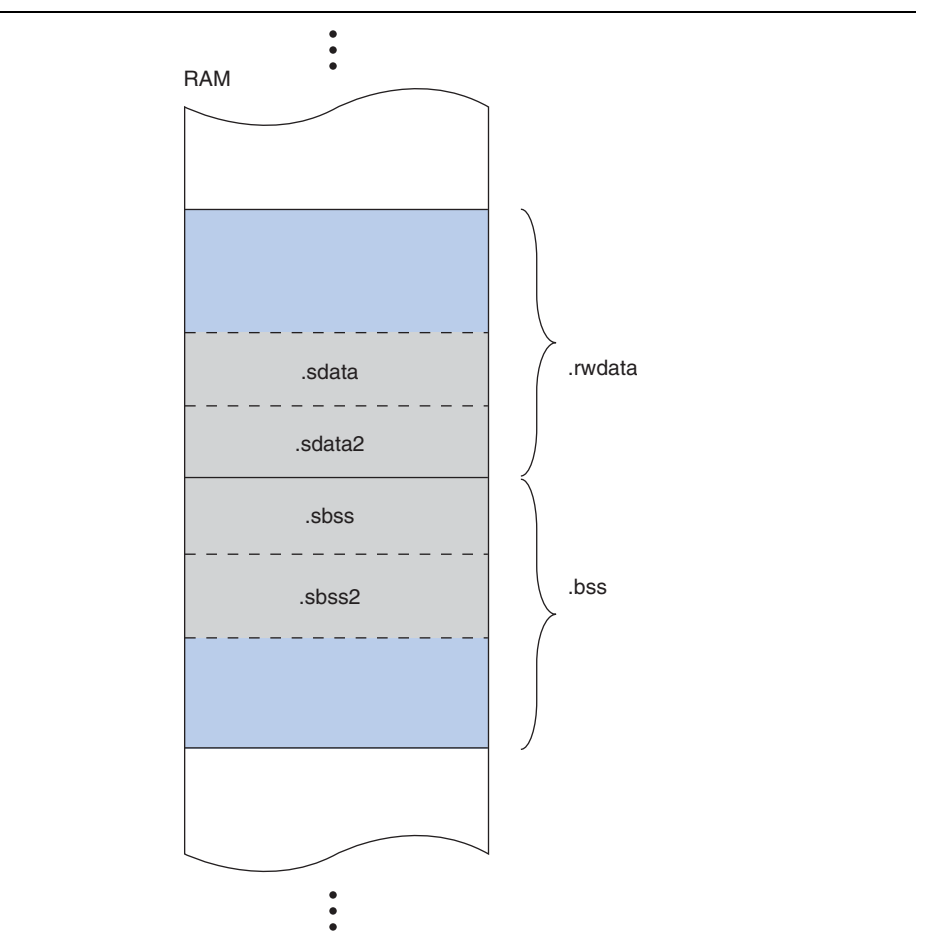

#### <span id="page-42-1"></span>**Figure 6–4. Small Global Data sections**

If the total size of the small global data structures is more than 64 KB, these data structures overflow the global pointer region. The linker produces an error message saying "Unable to reach <variable name> ... from the global pointer ... because the offset ... is out of the allowed range, -32678 to 32767."

You can fix this with the -G compiler option. This option sets the threshold size. For example, -G 4 restricts global pointer usage to data structures 4 bytes long or smaller. Reducing the global pointer threshold reduces the size of the small global data sections.

The -G option's numeric argument is in decimal. You can specify this compiler option through a project setting. For information about manipulating project settings, refer to ["HAL BSP Settings" on page 6–2.](#page-1-1)

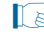

 $\mathbb{I}$  You must set this option to the same value for both the BSP and the application project.

## **Boot Modes**

The processor's boot memory is the memory that contains the reset vector. This device might be an external flash or an Altera EPCS serial configuration device, or it might be an on-chip RAM. Regardless of the nature of the boot memory, HAL-based systems are constructed so that all program and data sections are initially stored in it. The HAL provides a small boot loader program that copies these sections to their run time locations at boot time. You can specify run time locations for program and data memory by manipulating BSP settings.

If the runtime location of the .text section is outside of the boot memory, the Altera flash programmer places a boot loader at the reset address. This boot loader is responsible for loading all program and data sections before the call to \_start. When booting from an EPCS device, this loader function is provided by the hardware.

However, if the runtime location of the .text section is in the boot memory, the system does not need a separate loader. Instead the \_reset entry point in the HAL executable program is called directly. The function \_reset initializes the instruction cache and then calls \_start. This initialization sequence lets you develop applications that boot and execute directly from flash memory.

When running in this mode, the HAL executable program must take responsibility for loading any sections that require loading to RAM. The .rwdata, .rodata, and .exceptions sections are loaded before the call to alt\_main(), as required. This loading is performed by the function alt load(). To load any additional sections, use the alt load section() function.

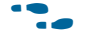

**For more information about alt\_load\_section(), refer to the** *[HAL API Reference](http://www.altera.com/literature/hb/nios2/n2sw_nii52010.pdf)* chapter of the *Nios II Software Developer's Handbook*.

# <span id="page-43-0"></span>**Working with HAL Source Files**

You might wish to view files in the HAL, especially header files, for reference. This section describes how to find and use HAL source files.

# **Finding HAL Files**

You determine the location of HAL source files when you create the BSP. HAL source files (and other BSP files) are copied to the BSP directory.

f For details, refer to the *[Nios II Software Build Tools Reference](http://www.altera.com/literature/hb/nios2/n2sw_nii52016.pdf)* chapter of the *Nios II Software Developer's Handbook*.

# **Overriding HAL Functions**

HAL source files are copied to your BSP directory when you create your BSP. If you regenerate a BSP, any HAL source files that differ from the installation files are copied. Avoid modifying BSP files. To override default HAL code, use BSP settings, or custom device drivers or software packages.

- For information about what happens when you regenerate a BSP, refer to "Revising your BSP" in the *[Nios II Software Build Tools](http://www.altera.com/literature/hb/nios2/n2sw_nii52015.pdf)* chapter of the *Nios II Software Developer's Handbook.*
- **1.5 Avoid modifying HAL source files. If you modify a HAL source file, you cannot** regenerate the BSP without losing your changes. This makes it difficult to keep the BSP coordinated with changes to the underlying hardware system.
- **f** For more information, refer to "[Nios II](http://www.altera.com/literature/hb/nios2/n2sw_nii52015.pdf) Embedded Software Projects" in the *Nios II [Software Build Tools](http://www.altera.com/literature/hb/nios2/n2sw_nii52015.pdf)* chapter of the *Nios II Software Developer's Handbook*.

# **Document Revision History**

[Table 6–10](#page-44-0) shows the revision history for this document.

<span id="page-44-0"></span>**Table 6–10. Document Revision History (Part 1 of 2)**

| <b>Date</b>      | <b>Version</b> | <b>Changes</b>                                                                                                 |  |  |
|------------------|----------------|----------------------------------------------------------------------------------------------------|--|--|
| January 2014     | 13.1.0         | Removed "Nios II Development Flows" section.                                                                   |  |  |
| May 2011         | 11.0.0         | Introduction of Qsys system integration tool                                                                   |  |  |
| February 2011    | 10.1.0         | Removed "Referenced Documents" section.                                                                        |  |  |
| <b>July 2010</b> | 10.0.0         | Maintenance release.                                                                                           |  |  |
| November 2009    |                | Introduced external interrupt controller.                                                                      |  |  |
|                  |                | <b>BSP</b> generation file-copy behavior changed.                                                              |  |  |
|                  | 9.1.0          | Described alt irq init() function.                                                                             |  |  |
|                  |                | Inserted host-based file system description.                                                                   |  |  |
|                  |                | Removed IDE-specific information.                                                                              |  |  |
|                  |                | • Updated information about overriding HAL functions.                                                          |  |  |
| March 2009       | 9.0.0          | Reorganized and updated information and terminology to clarify role of Nios II Software<br><b>Build Tools.</b> |  |  |
|                  |                | • Add documentation for Altera logging.                                                                        |  |  |
|                  |                | Corrected minor typographical errors.                                                                          |  |  |
| May 2008         | 8.0.0          | Maintenance release.                                                                                           |  |  |
| October 2007     | 7.2.0          | Added documentation for HAL program development with the Nios II Software Build<br>Tools.                      |  |  |
|                  |                | Additional documentation of alarms functions.                                                                  |  |  |
|                  |                | ■ Correct alt erase flash block() example.                                                                     |  |  |

| <b>Date</b>       | <b>Version</b>                                           | <b>Changes</b>                                                    |  |  |
|-------------------|----------------------------------------------------------|-------------------------------------------------------------------|--|--|
| May 2007          | 7.1.0                                                    | Added table of contents to "Introduction" section.                |  |  |
|                   |                                                          | Added Referenced Documents section.                               |  |  |
| <b>March 2007</b> | 7.0.0                                                    | Maintenance release.                                              |  |  |
|                   | 6.1.0                                                    | <b>Program never exits</b> system library option.                 |  |  |
| November 2006     |                                                          | <b>Support C++</b> system library option.                         |  |  |
|                   |                                                          | Lightweight device driver API system library option.              |  |  |
|                   |                                                          | Minimal character-mode API.                                       |  |  |
| May 2006          | 6.0.0                                                    | Revised text on instruction emulation.                            |  |  |
|                   |                                                          | Added section on global pointers.                                 |  |  |
| October 2005      | 5.1.0                                                    | Added alt $64$ and alt $u64$ types to Table $6-1$ on page $6-5$ . |  |  |
|                   |                                                          | Made changes to section "Placement of the Heap and Stack".        |  |  |
| May 2005          | 5.0.0<br>Added alt load section () function information. |                                                                   |  |  |
| December 2004     | 1.2                                                      | Added boot modes information.                                     |  |  |
|                   |                                                          | Amended compiler optimizations.                                   |  |  |
|                   |                                                          | Updated Reducing Code Footprint section.                          |  |  |
| September 2004    | 1.1                                                      | Corrected DMA receive channels example code.                      |  |  |
| May 2004          | 1.0                                                      | Initial release.                                                  |  |  |

**Table 6–10. Document Revision History (Part 2 of 2)**